Муниципальное общеобразовательное учреждение средняя общеобразовательная школа с. Орловское Марксовского района Саратовской области имени Героя Советского Союза Венцова В.К. (Венцеля В.К.)

Центр образования естественнонаучной и технологической направленностей «Точка роста»

СОГЛАСОВАНО: На педагогическом совете Протокол заседания  $N_2$  or  $\frac{30}{9}$   $\frac{02}{3}$  2023r

УТВЕРЖДАЮ: Директор МОУ-СОШ  $\frac{E}{\sqrt{2}}$ Орловское Марксовского района<br>B.H. Коряков<br>Приказде / Этот \_ ЭО 0 3 \_ 2023 г

### **ДОПОЛНИТЕЛЬНАЯ ОБЩЕОБРАЗОВАТЕЛЬНАЯ ОБЩЕРАЗВИВАЮЩАЯ ПРОГРАММА**

**«Компьютерная грамотность***»*

 **Направленность:** техническая **Возраст обучающихся:**11-14 лет  **Срок реализации:**1 год (72ч.)

> Автор - составитель: **Авдонина Светлана Васильевна** педагог дополнительного образования

с. Орловское 2023 год

# **1. Комплекс основных характеристик дополнительной общеобразовательной общеразвивающей программы**

#### **1.1. Пояснительная записка**

Дополнительная общеобразовательная общеразвивающая программа «Компьютерная грамотность» имеет **техническую направленность**.

**Актуальность программы** состоит в том, что с переходом современного общества к информатизации и массовой коммуникации одним из важнейших аспектов деятельности обучающегося становится умение оперативно и качественно работать с информацией и информационными технологиями, привлекая для этого современные средства и методы.

Программа «Компьютерная грамотность» развивает логическое и системное мышление детей, которое будет способствовать освоению таких тем, как представление информации в виде схем и таблиц, алгоритмы, элементы формальной логики, моделирование, и других сложных разделов информатики.

Накопление опыта в применении компьютера, как инструмента информационной деятельности, подводит обучающихся к изучению таких тем, как информация и информационные процессы, виды информации, организация и поиск информации и других подобных разделов информатики. Практическую работу на компьютере можно рассматривать как общее учебное умение, применяемое в различных областях жизни.

**Отличительная особенность** данной образовательной программы от уже существующих в том, что она дает детям понимание основ работы с компьютерными программами. Открывает возможности не только изучить программный материал, но и увидеть, как приобретенные навыки можно использовать для решения разнообразных задач, максимально реализовав творческие способности.

Особенностью программы является личностно - ориентированный подход. Для этого у обучающихся определяется исходный уровень знаний и практических умений, а также их мотивация к занятиям. В дальнейшем, с учётом индивидуальных возможностей, выстраивается образовательная траектория обучения с целью максимального освоения программных заданий.

**Педагогическая целесообразность.** Данная программа педагогически целесообразна, так как в условиях организованного педагогом учебного процесса обучающиеся приобретают опыт творческой деятельности. Целый ряд специальных заданий на наблюдение, сравнение, домысливание, фантазирование служат для достижения этого. В качестве иллюстрационного материала используется имеющиеся электронные пособия, компьютерные обучающие программы, презентации. Включение демонстрационных материалов в обучение усиливает активное восприятие детьми теории, способствует владению информационными технологиями. Большое значение на занятиях объединения уделяется созданию условий для повышения познавательного интереса через такие формы работы, как интеллектуальные игры, конкурсы, творческие проекты.

При реализации программы повышается психологическая защищенность, коммуникативность, самооценка.

 **Программа разработана в соответствии с** Положением «О структуре, порядке разработки и утверждению дополнительных общеобразовательных общеразвивающих программ» МОУ-СОШ с. Орловское Марксовского района Саратовской области. Приказ №114 от 31.05.2023года.

### **Адресат программы:** обучающиеся 11-14 лет.

#### **Возрастные особенности.**

Подростковый период (11-14 лет) является самым сложным периодом в жизни ребенка. Он характеризуется следующими особенностями: бурная физиологическая перестройка организма, неустойчивая эмоциональная сфера, частая смена настроения. В этом возрасте происходят изменения в мышлении, активно развивается память и воображение, наблюдается повышение самоконтроля, стремление к самонаблюдению и самосозерцанию, продолжает формироваться мировоззрение,

перестраиваются отношения со сверстниками и взрослыми. Поэтому необходимо создание специальной программы, в которой теоретический материал был бы строго дозирован и тесно связан с практической деятельностью.

**Наполняемость группы**: 8-12 человек.

**Срок освоения программы**: 1 год.

**Объем программы:** 72 часа.

**Режим занятий:** 1 раз в неделю 2 учебных часа. Длительность одного учебного часа– 40 мин. Перерыв между занятиями не менее 10 минут.

**Форма обучения**: очная.

## **1.2 Цель и задачи программы**

**Цель программы:** развитие творческих и интеллектуальных способностей обучающихся посредством освоения ими основ компьютерной грамотности.

## **Задачи программы:**

## *Обучающие:*

- познакомить с основами работы в программах: - Paint, Word, Excel, PowerPoint;

- научить использовать ПК для работы с документацией (оформление текстов, графических изображений);

- познакомить с технологией мультимедиа.

## *Развивающие:*

- развить познавательные способности, логическое мышление, внимание, память;

- совершенствовать навыки работы с различными источниками информации, умение самостоятельно искать, извлекать и отбирать необходимую для решения учебных задач информацию.

## *Воспитательные:*

- формировать коммуникативные навыки;
- воспитывать целеустремлённость, самостоятельность.

## **1.3.Планируемые результаты**

## *Предметные результаты:*

- умеют работать в программах: - Paint, Word, Excel, PowerPoint;

- знают основные компоненты ПК, алгоритм работы с документацией (оформление текстов, графических изображений и пр.);

- знают основные технологии создания мультимедиа.

## *Метапредметные результаты:*

- демонстрируют познавательные способности, логическое мышление, внимание, память;

- обладают навыками работы с различными источниками информации, умение самостоятельно искать, извлекать и отбирать необходимую для решения учебных задач информацию.

## *Личностные результаты:*

- сформированы коммуникативные навыки, умение оказывать помощь своим сверстникам;
- дисциплинированность, упорство в достижении поставленных целей, самостоятельность.

## **1.4. Содержание программы**

## **Учебный план**

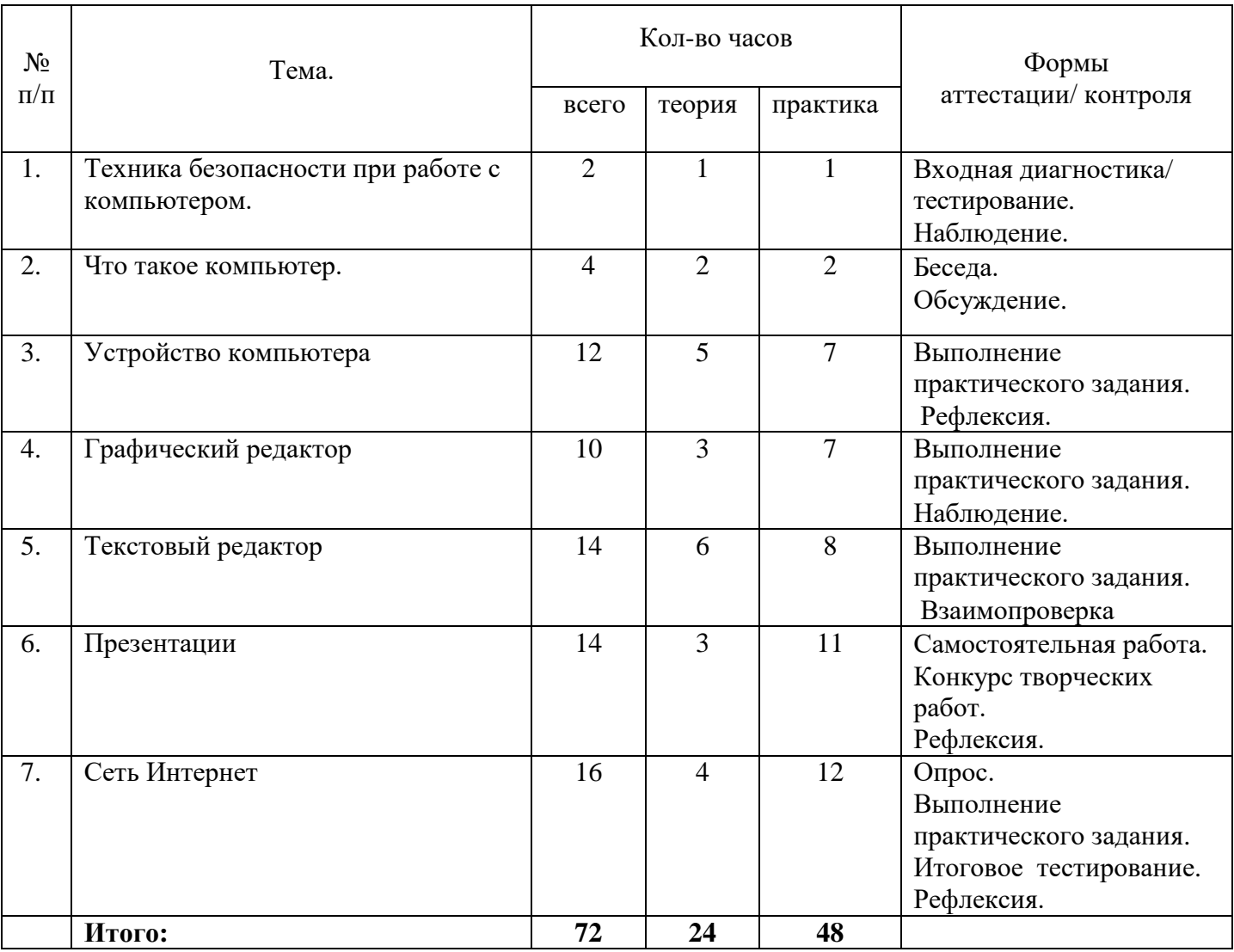

### **СОДЕРЖАНИЕ УЧЕБНОГО ПЛАНА**

## **1. Техника безопасности при работе с компьютером (2час.)**

### **Тема 1.1. Техника безопасности при работе на ПК (1 час).**

**Теория (0,5 час.).** Сведения из истории развития компьютерных технологий. Техника безопасности при работе на ПК (памятки по технике безопасности при работе на ПК). Совершенствование ПК, современные компьютерные технологии. **Практика (0,5час).** Входная диагностика в форме тестирования (Приложение 1).

 **Тема 1.2. Совершенствование ПК, современные компьютерные технологии (1 час.). Практика (1час).** Запуск программ.

**2. Что такое компьютер (4час.).**

**Тема 2.1. Что умеют компьютеры (2 час.). Теория (1 час).** Внутренняя память. Внешняя память. **Практика (1 час).** Запуск программ.

**Тема 2.2. Устройство компьютера (системный блок, монитор, мышь, клавиатура) (2 час.).**

**Теория (1 час).** Знакомство с устройством компьютера. Характеристики основных устройств компьютера, назначение. Правила безопасной работы на компьютере. **Практика (1 час)**. Учиться правильно подключить устройство. Упражняться разбивать комплектующие компьютера на группы и представлять их в виде схем.

## **3. Устройство компьютера (12час.).**

# **Тема 3.1. Знакомство с клавиатурой. Алфавитные клавиши. Работа на клавиатурном тренажере (4 час.).**

**Теория (1 час).** Знакомство с клавиатурой. Алфавитные клавиши.

**Практика (3 час.).** Обучение работе с манипулятором «мышь» (левая и правая кнопка).

## **Тема 3.2. Обучение работе с манипулятором «мышь» (левая и правая кнопка) (4 час.).**

**Теория (2 час.).** Система меню. Мышь.

**Практика (2 час.).** Обучение работе с манипулятором «мышь» (левая и правая кнопка).

## **Тема 3.3. Системный блок: процессор, жёсткий диск, оперативная память, карта памяти (4 час.).**

**Теория (2 час.).** Заглавные и прописные символы русского алфавита. Цифровые клавиши. Числа и цифры. Знаки и символы: «+»; «-»; «=». Клавиши управления курсором. Клавиши: пробел, Shift, Enter, Backspace, Delete. Системный блок: процессор, жёсткий диск, оперативная память, карта памяти.

**Практика (2 час.)**. Упражнение в перемещении окон, изменении их размеров. Запуск программ.

Практическая работа №1 «Операционная система (ОС) Windows. Рабочий стол и главное меню» (Приложение 2).

# **4. Графический редактор (10 час.).**

**Тема 4.1. Запуск программы Paint. Окно графического редактора Paint**. **(3 час.). Теория (1 час)**. Окно графического редактора Paint: название файла, панель инструментов, строка меню, палитра, полосы прокрутки.

**Практика (2 час.**). Запуск программы Paint, работа с панелью инструментов. Упражнение в создании рисунков в программе. Практическая работа №2 «Paint» (Приложение 3).

# **Тема 4.2. Название файла, панель инструментов, строка меню, палитра, полосы прокрутки. Сохранение, копирование, раскрашивание рисунка. (4 ч.)**

**Теория (1 час).** Технические средства компьютерной графики.

**Практика (3 час.**). Упражнение в сохранении, копировании, раскрашивании рисунка. Практическая работа №3 «Paint» (Приложение 4).

## **Тема 4.3. Работа с инструментами (карандаш, кисть, прямая и кривая линии, эллипс, прямоугольник, многоугольник, ластик) (3 час.).**

**Теория (1 час).** Технические средства компьютерной графики.

**Практика (2 час.).** Работа с инструментами (карандаш, кисть, прямая и кривая линии, эллипс, прямоугольник, многоугольник, ластик). Отмена внесённых изменений. Практическая работа №4 «Paint» (Приложение 5).

## **5. Текстовый редактор (14 час.).**

## **Тема 5.1. Запуск программы Word. Окно текстового редактора: название документа, строка меню, панель инструментов, панель форматирования. Кнопка свернуть. Кнопка закрыть. (2 час.).**

**Теория (1час).** Знакомство с программой Word.

**Практика (1 час).** Запуск программы. Получение справочной информации.

## **Тема 5.2. Курсор, текстовое поле, линейки, полосы прокрутки. Набор текста. Исправление ошибок (2 час.).**

**Теория (1час).** Запуск программы Word.

**Практика (1час).** Работа с окном текстового редактора: название документа, строка меню, панель инструментов, панель форматирования. Кнопка свернуть. Кнопка закрыть.

## **Тема 5.3. Выделение фрагментов текста. Шрифт. Размер шрифта (2 час.).**

**Теория (1 час).** Курсор, текстовое поле, линейки, полосы прокрутки. **Практика (1час).** Набор текста. Исправление ошибок. Выделение фрагментов текста. Шрифт. Размер шрифта.

## **Тема 5.4. Кнопки для выравнивания текста: по левому, правому краю; по центру; по ширине страницы. Набор текста (2 час.).**

**Теория (1час).** 4 кнопки для выравнивания текста

**Практика (1час).** Выравнивание текста: по левому, правому краю; по центру; по ширине страницы.

### **Тема 5.5. Кнопка, для выделения текста более жирным, наклонным шрифтом (2 час.).**

**Теория (1час).** Кнопка, для выделения текста более жирным, наклонным шрифтом. **Практика (1час).** Выделение текста более жирным, наклонным шрифтом.

## **Тема 5.6. Кнопка для подчёркивания выделенного фрагмента текста. Изменение цвета текста. (4 час.)**

**Теория (2час).** Кнопка для подчёркивания выделенного фрагмента текста. Изменение цвета текста.

**Практика (2час).** Подчёркивание выделенного фрагмента текста. Изменение цвета текста.

Практическая работа № 5 «Текстовый редактор MS WORD» (Приложение 6).

## **6. Презентации (14 час.).**

**Тема 6.1. Запуск программы Power Point. Окно программы: название презентации, строка меню, панель инструментов, панель форматирования. Демонстрация слайдов (4 час.).**

**Теория (1 час).** Окно программы: название презентации, строка меню, панель инструментов, панель форматирования.

**Практика (3 час.).** Запуск программы Power Point.

### **Тема 6.2. Дизайн, шаблоны слайдов. Навыки работы с программой (4час.). Теория (1 час).** Работа в программе Power Point.

**Практика (3 час.).** Дизайн, анимация в презентации, вставка текста, рисунка, музыки в слайд, демонстрация.

**Тема 6.3. Вставка анимации в презентацию, рисунка, музыки в слайд (6 час.).**

**Теория (1 час).** Создание презентаций. Вставка анимации в презентацию, рисунка, музыки в слайд.

**Практика (5 час.).** Создание и показ презентаций: «Моя семья», «Мои друзья», «Моё любимое животное». Создание презентации по собственному замыслу. Конкурс творческих работ.

# **7. Сеть Интернет (16 час.).**

**Тема 7.1. Что такое интернет: значение в жизни человека, возможности (4 час.). Теория (1час).** Что такое интернет: значение в жизни человека. **Практика (3 час.).** Возможности сети интернет - тренировка.

## **Тема 7.2. Правила безопасной работы в сети интернет (4 час.).**

**Теория (1час).** Правила безопасной работы в сети интернет, социальные сети, сайты школы, района, региона и др.

**Практика (3 час.).** Работа в сети интернет.

### **Тема 7.3. Социальные сети, регистрация и работа в сетях (4 час.).**

**Теория (1 час).** Знакомство с социальными сетями. Электронная почта. **Практика (3 час.).** Упражнение в создании личной почты. Правила безопасной работы с почтой.

Практическая работа №6 «Создание ящика электронной почты и настройка его параметров. Формирование адресной книги» (Приложение 7).

### **Тема 7.4. Сайты школы, района, региона и др. (4 час.).**

**Теория (2 час).** Знакомство с сайтом школы, района, региона. **Практика (2 час).** Работа с сайтом школы (выполнение заданий).

### **1.5. Формы аттестации**

Формы аттестации/контроля для выявления **предметных и метапредметных результатов***:*

 Входной, текущий и итоговый контроль: входная диагностика в форме тестирования; текущий контроль – опрос, практическая работа, самостоятельная работа, конкурс, наблюдение; итоговая диагностика – тестирование, рефлексия.

Формы аттестации/контроля для выявления **личностных качеств:**

Наблюдение, рефлексия.

### **2. Комплекс организационно-педагогических условий**

### **2.1. Методическое обеспечение программы**

В программе используются следующие методические материалы:

- наличие утвержденной программы;
- календарно-тематический план;
- необходимая методическая литература;
- учебный и дидактический материал;
- методические разработки;
- раздаточный материал;
- наглядные пособия.

Для решения образовательных задач используются разнообразные **методы, приёмы и педагогические технологии обучения.**

## *Методы обучения:*

- словесные (объяснение, рассказ, беседа);
- **◆** наглядные (демонстрация, презентации);<br>◆ практические (творческие и проблемные
- практические (творческие и проблемные задания, практические работы).
- объяснительно-иллюстративные (показ);
- проблемно-поисковые (сбор и анализ информации для исследовательской работы).

Реализация программы предполагает использование **здоровьесберегающей, информационной, личностно-ориентированной и проектной технологий.**

- Здоровьесберегающая деятельность реализуется через создание безопасных материальнотехнических условий, включением в занятие динамических пауз, периодической смены деятельности, контролем соблюдения обучающимися правил работы на ПК, а также создание благоприятного психологического климата в группе в целом.
- Проектная технология дает возможность самостоятельно конструировать свои знания, ориентироваться в информационном пространстве, развивать критическое и творческое мышление.
- $\checkmark$  Информационно-коммуникационная технология совокупность средств и методов сбора, обработки, накопления и передачи первичной информации для получения информации нового качества.
- Личностно-ориентированная технология предполагает «заложить» в ребенке механизмы самореализации, саморазвития, адаптации для становления самобытного личностного образа.

#### *Форма организации образовательного процесса:*

- фронтальная – подача материала всей группы обучающихся;

- индивидуальная – самостоятельная работа обучающихся с оказанием педагогом помощи при возникновении затруднения;

- групповая – предоставление обучающимся возможности самостоятельно построить свою деятельность, ощутить помощь со стороны друг друга, учесть возможности каждого на конкретном этапе деятельности.

### **2.2.Условия реализации программы**

#### **Материально-техническое обеспечение программы:**

Реализация программы проходит в технологическом компьютерном классе.

### *Оборудование компьютерного класса:*

- рабочие места по количеству обучающихся, оснащенные ноутбуками с обеспечением и с установленными офисными пакетами Libre Office и Microsoft Office;

- рабочее место преподавателя, оснащенное ноутбуком с установленным программным обеспечением;

- магнитно-маркерная доска;

- интерактивный комплекс с установленным программным обеспечением. Наличие локальной сети и доступа к сети Интернет;

- мультимедийное устройство;

Для реализации программы «Компьютерная грамотность» используется оборудование Центра «Точка роста»:

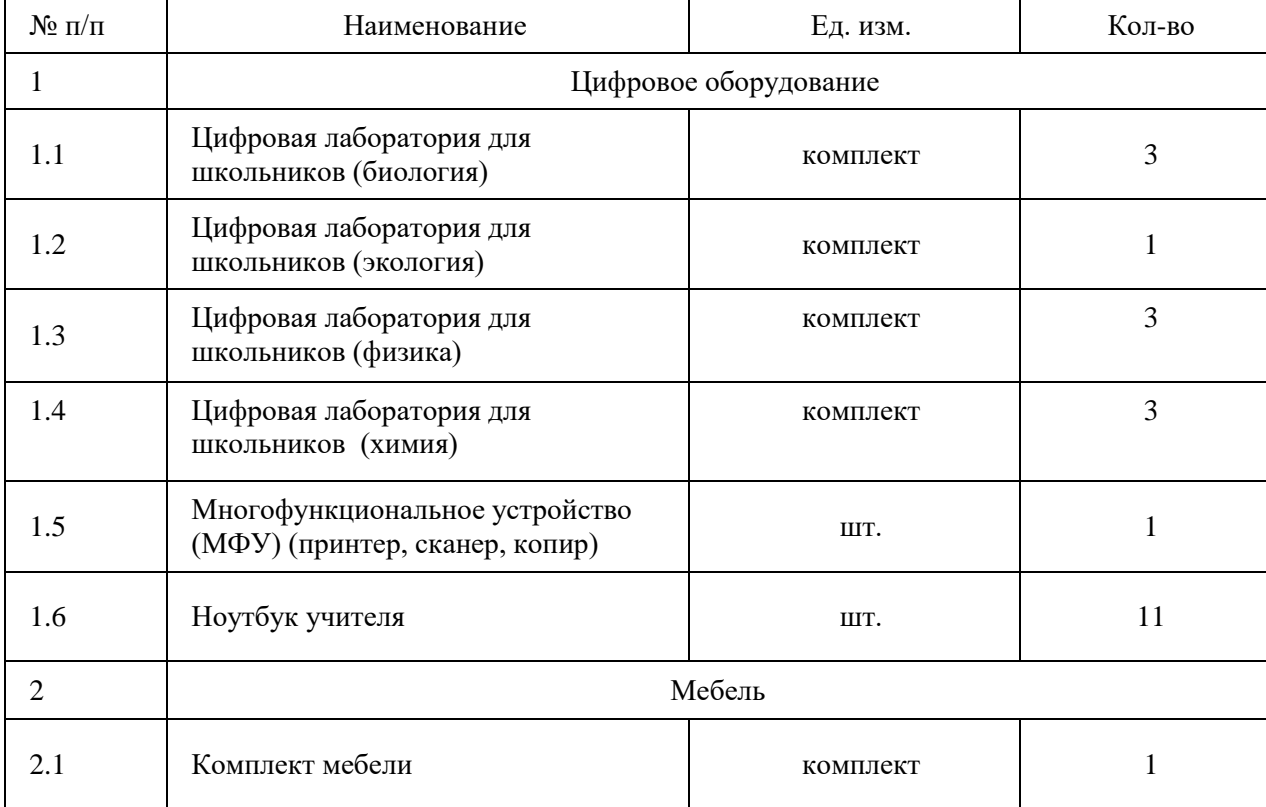

#### *Дидактическиематериалыдля обучающихся:*

-комплект инструкций по технике безопасности  $-10$  шт;

-комплект памяток составления презентации  $-15$  шт;

-комплект памяток написания исследовательской работы – 15 шт;

-карточки с логическими заданиями;

-схемы: различные типы алгоритмов программирования (линейный, циклический, ветвление); - подборка основных теоретических понятий и определений, с заданиями,

подкрепляющими теоретическую часть.

### *Кадровое обеспечение.*

Реализовывать программу может педагог дополнительного образования, обладающий достаточными теоретическими знаниями и практическими умениями в области компьютерных технологий и умеющий организовать групповую проектную деятельность обучающихся.

#### **2.3. Оценочные материалы**

Программа предусматривает диагностические методики, позволяющие определить достижение обучающимися планируемых *предметных результатов (Приложение 1-8);* критерии и показатели оценки результатов освоения программы (*Приложение 9), метапредметных и личностных результатов (Приложение 10*).

#### **Список литературы**

### *Для обучающихся и родителей:*

1. Угринович Н.Д., БосоваЛ,Л., Михайлова Н.И. Практикум по информатике и информационным технологиям. М.: БИНОМ. Лаборатория знаний, 2012.

2. Угринович Н.Д. Компьютерный практикум на СD-ROM. М.: БИНОМ. Лаборатория знаний, 2012.

3. Угринович Н. Д. Исследование информационных моделей с использованием систем объектноориентированного программирования и электронных таблиц. Учебное пособие. М.: БИНОМ. Лаборатория знаний, 2019.

4. Фролов М.И. Учимся работать на компьютере. М.: БИНОМ. Лаборатория знаний, 2012.

# Д*ля педагога:*

1. Бекман И.Н. Компьютеры в информатике. Курс лекций. Электронный ресурс. http://profbeckman.narod.ru/EVM.

2. Язык программирования Pascal. Система программирования АВС Pascal. А. С. Цветков, учебное пособие для школьников старших классов, 2011.

- 3. Рик Альтман PowerPoint 2003 М.: LVR Пресс, 2011.
- 4. Хеннера. М.: БИНОМ. Лаборатория знаний, 2012.
- 5. Александреску, А. Язык программирования D / А. Александреску. М.: Символ, 2016. 536 с.
- 6. Александреску, А. Язык программирования D / А. Александреску. СПб.: Символ-плюс, 2017. — 544 c.

7. Ашарина, И.В. Основы программирования на языках С и С++: Курс лекций для высших учебных заведений / И.В. Ашарина. — М.: Гор. линия-Телеком, 2018. — 208 c.

8. Страуступ, Б. Язык программирования С++. Специальное издание / Б. Страуступ. — М.: Бином,  $2015. - 1136$  c.

9. Федоров, Д. Ю. Программирование на языке высокого уровня python : учеб. пособие для прикладного бакалавриата / Д. Ю. Федоров. — 2-е изд., перераб. и доп. — М. : Издательство Юрайт, 2019. — 161 с.

# **Интернет-ресурсы:**

- 1. <http://kpolyakov.narod.ru/school/ege.htm>
- 2. Электронная библиотечная система [http://www.iprbookshop.ru](http://www.iprbookshop.ru/)
- 3. Комплект Федеральных цифровых информационно-образовательных ресурсов (далее ФЦИОР), помещенный в коллекцию ФЦИОР [\(http://www.fcior.edu.ru\)](http://www.fcior.edu.ru/)
- 4. Сетевая методическая служба авторского коллектива для педагогов на сайте издательства [http://metodist.lbz.ru/authors/informatika//](http://metodist.lbz.ru/authors/informatika/)
- 5. Единая коллекция цифровых образовательных ресурсов /[/http://school-collection.edu.ru/](http://school-collection.edu.ru/)
- 6. Виртуальный компьютерный музей //<http://www.computer-museum.ru/>
- 7. Нормативно-правовые документы проведения государственной итоговой аттестации по образовательным программам среднего общего образования /[/http://fipi.ru/](http://fipi.ru/)
- 8. Журнал «Информатика». Приложение к газете «1 Сентября» /[/http://информатика.1сентября.рф/](http://информатика.1сентября.рф/)
- 9. Сетевой лекторий по олимпиадной информатике для педагогов /[/http://metodist.lbz.ru/lections/6/](http://metodist.lbz.ru/lections/6/)
- 10. Открытый онлайн курс для педагогов «Олимпиадная информатика» на сайте /[/http://metodist.lbz.ru/nio/apkippro/oi.php](http://metodist.lbz.ru/nio/apkippro/oi.php)

## **Оценочные материалы**

## **Предметные результаты**

#### Приложение 1.

### **Входная диагностика. (Тестирование)**

1. Компьютер - это …

А) устройство для автоматической обработки числовой информации

Б) устройство для хранения информации

В) устройство для поиска, сбора, хранения, преобразования и использования информации в цифровом формате

Г) совокупность программныхсредств, осуществляющих управление информационными ресурсами

2. На каком расстоянии следует располагаться от экрана компьютера?

А) 30 см

Б) 50см

В)1м

3. Как правильно сидеть за компьютером?

А) Спина прямая, плечи расслаблены, локти согнуты под прямым углом,голова должна располагаться прямо с небольшим наклоном вперед

Б) Спина прямая, голова должна располагаться с небольшим наклоном вправо

В) Плечи расслаблены, голова должна располагаться с небольшим наклоном влево

Г) Спина прямая, плечи расслаблены, локти выпрямлены

4. В какой группе есть лишнее слово?

А) клавиатура, мышь, системный блок, принтер

Б) ноутбук, фильтр, колонки, монитор

В) сканер, моноблок, радио, проектор

5.Для чего предназначена программа WORD?

А) выполнение рисунков

Б) создание текстов

В) создание презентаций

6. Микрофон - это:

А) устройство вывода звуковой информации

Б) устройство ввода звуковой информации

В) устройство обработки звуковой информации

Г) устройство хранения звуковой информации

### Приложение 2.

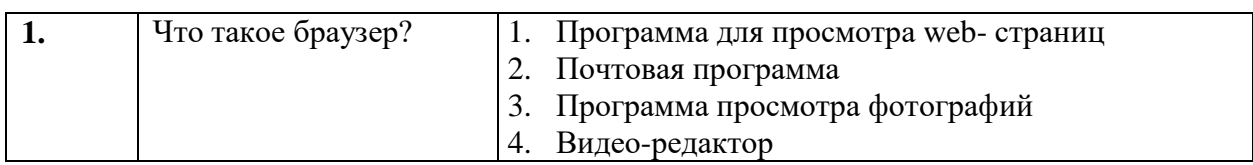

**Итоговый тест**

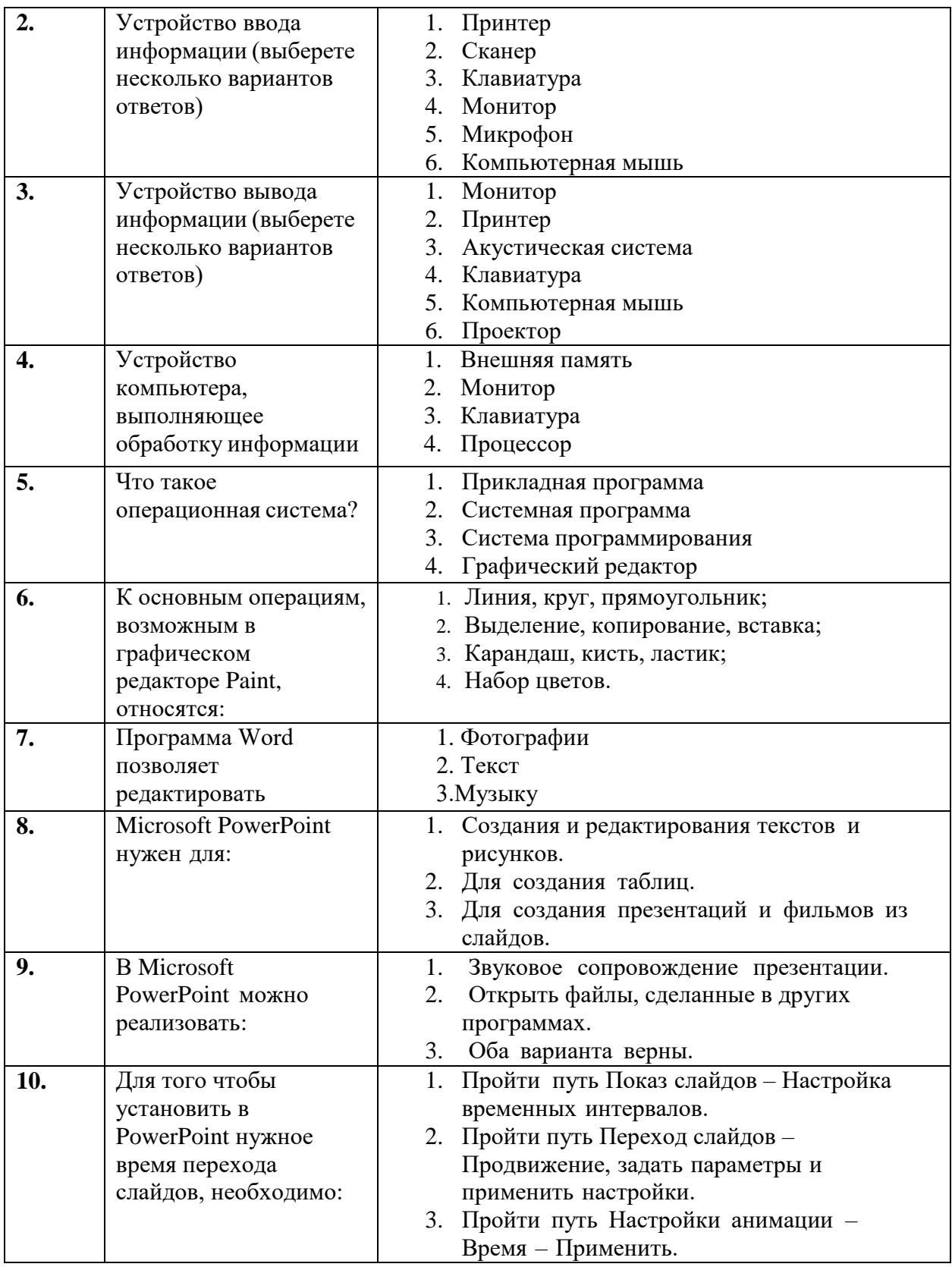

# **Критерии оценивания к тестам**

За каждый правильный ответ – 1 балл (всего – 10 баллов):

- 1. 8-10 баллов соответствует **высокому уровню;**
- 2.6-8 баллов соответствует **среднему уровню;**
- 3. меньше 5 баллов соответствует **низкому уровню.**

## **Практическая работа № 1 «Операционная система (ОС) Windows. Рабочий стол и главное меню»**

### **Задание и порядок выполнения работы** № **1**

- 1. Познакомьтесь со справочной системой операционной системы (*Пуск-Справка и поддержка*). Изучите разделы:
	- 1. Новые возможности Windows XP;
	- 2. Основы работы в Windows.
	- 1. Выполните поиск файлов на компьютере, найдите:
- все файлы, созданные за последнюю неделю;
- все файлы, созданные в программе Microsoft Word;
- 1. Упорядочите значки на рабочем столе по имени, по типу, по размеру, затем сделайте так, чтобы значки на рабочем столе не отображались.
- 2. Откройте папку «*Мои документы*».
- 1. Найдите в окне программы: строку заголовка, строку меню, панель инструментов, адресную строку, рабочую область, строку состояния.
- 2. Сделайте окно программы активным, изучите процесс сворачивания и разворачивания окна, переместите окно по экрану.
- 3. Измените размер окна по горизонтали, вертикали, диагонали.
- 4. Измените вид отображения значков в окне программы.
- 5. Упорядочите значки по имени, типу, полному объему.
- 6. Откройте окно программы «*Мой компьютер*». Сделайте так, чтобы окна располагались на экране каскадом, сверху вниз, слева направо.
- 7. Закройте оба окна.
- 1. Найдите на экране *Панель задач*.
- 1. Сделайте так, чтобы она автоматически убиралась с экрана.
- 2. Закрепите панель задач на экране, после чего переместите ее в верхнюю часть экрана, затем расположите с левой стороны экрана, а после-с правой.

#### **Задание 2**

- 1. Создайте на рабочем столе папку с названием вашей группы.
- 2. В этой папке создайте текстовый документ *«Зима».*
- 3. Переместите текстовый документ *«Зима»* в папку *«Мои документы».*
- 4. Переименуйте текстовый документ *«Зима»*, назовите его *«Весна»*.
- 5. Удалите текстовый документ «*Весна»* в *Корзину*.
- 6. Восстановите удаленный документ из *Корзины*.
- 7. Создайте на рабочем столе ярлык для текстового документа *«Весна».*
- 8. Удалите все созданное вами в *Корзину*.

## **Контрольные вопросы**

- 1. Что такое ОС? Каковы ее функции? Какие ОС вы знаете?
- 2. Что такое Рабочий стол? Какие объекты могут располагаться на Рабочем столе? Что такое пиктограмма? В чем отличие пиктограмм от ярлыков.
- 3. Где находится Панель задач? Для чего она предназначена?
- 4. Какие элементы окна программы Windows вам известны?
- 5. Как осуществить поиск файлов в операционной системе Windows?
- 6. Что такое файл? Из каких частей состоит имя файла?
- 7. На что указывает расширение файла?
- 8. Что такое Каталог (папка)?
- 9. Как создать папку?
- 10. Как удалить файл или папку в Корзину и без помещения в Корзину?
- 11. Как переместить и скопировать файл или папку?
- 12. Как можно выделить сразу несколько объектов?

Приложение 4.

 $\Box$ 

## **Практическая работа № 2 «Paint»**

- 1. Нарисуйте в ряд 7 окружностей разного радиуса, удерживайте при этом нажатой клавишу SHIFT.
- 2. Залейте окружности разными цветами, используя инструмент и палитру цветов.
- 3. Нарисуйте в ряд 7 прямоугольников разного размера, используя для этого инструмент
- 4. Затушуйте прямоугольники разными цветами, используя для этого инструмент и палитру цветов.
- 5. С помощью инструмента **нарисуйте разноцветные отрезки:**

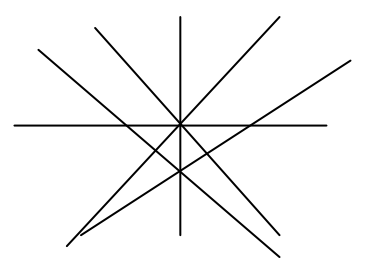

6. С помощью инструмента **попытайтесь изобразить снежинку**, чтобы линии были строго горизонтальные, вертикальные и с наклоном 45<sup>0</sup>, удерживайте нажатой клавишу SHIFT:

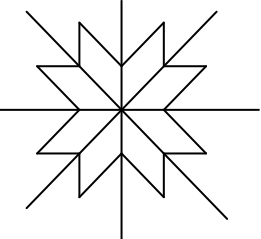

7. Раскрасьте снежинку разными цветами. 8. С помощью инструментов КИСТЬ и РАСПЫЛИТЕЛЬ **\*\*** нарисуйте

дерево:

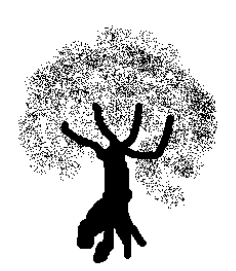

# **Практическая работа №3 «Paint»**

**1.**Используя инструмент, Кривая и части эллипсов, нарисуй арбузы, мяч и зонт:

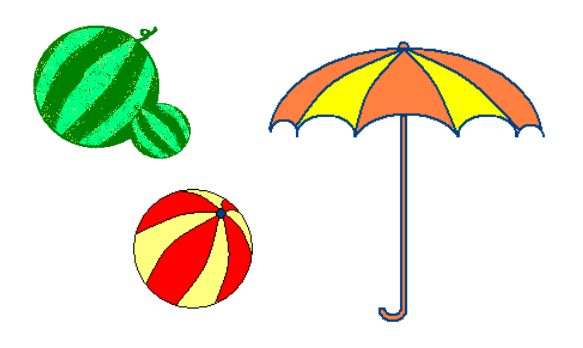

2.«Олимпийские кольца»

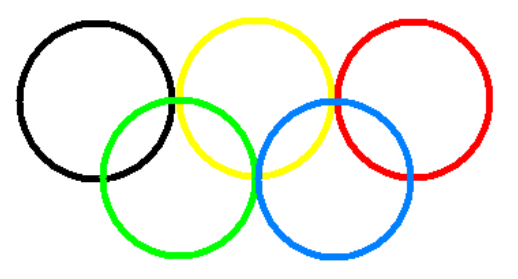

- 1. Откройте редактор Paint.
- 2. Нарисуйте кольца.
- 3. Используя инструмент Эллипс, нарисуйте окружность, одного из цветов. (+ клавиша Shift)
- 4. Копируя кольца и изменяя цвет, создайте готовую эмблему.

## 3.«Кукурузный початок»

- 1. Откройте графический редактор Paint.
- 2. Нарисуйте кукурузный початок метод последовательного укрупнения фрагментов.
- 3. При построении изображения необходимо подумать, как придать ему объемный вид.
- 4. Сохранить рисунок под именем «Кукуруза»

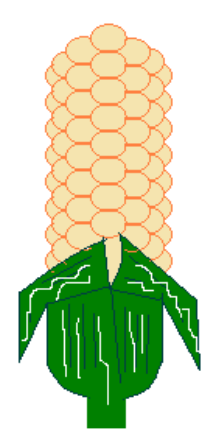

## **Практическая работа № 4 «Paint»**

1. «Повторяющиеся элементы вокруг нас»

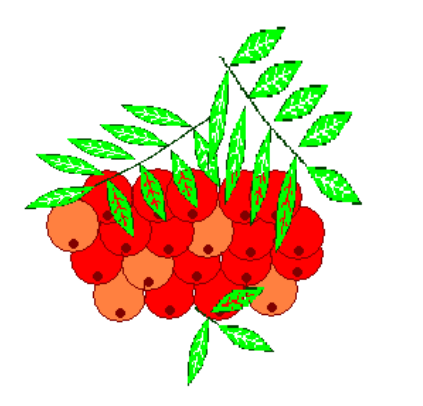

- 1. Откройте графический редактор Paint.
- 2. Нарисуйте веточку рябины.
- 3. Необходимо сделать заготовку только одной ягодки, а затем составить из копий гроздь.
- 4. Листья получены также из одного маленького листочка.
- 5. Один листочек мы копируем и с помощью операции **Отразить/Повернуть** располагаем листья в разных направлениях.
- 2. «Отражение и поворот объекта»
	- 1. Откройте графический редактор Paint.
	- 2. Нарисуйте виноградную гроздь.
	- 3. Инструментом Эллипс нарисовать контур ягоды.
	- 4. Инструментом Заливка закрасить внутреннюю область ягоды.
	- 5. Скопировать ягоду.
	- 6. Используя копию ягоды, составить укрупненный объект из нескольких ягод.
	- 7. Из укрупненных фрагментов составить гроздь.
	- 8. Нарисовать виноградный лист.
	- 9. Отразить полученную копию слева направо.
	- 10. Присоединить листья к виноградной грозди.
	- 11. Сохранить рисунок под именем «Виноградная гроздь».

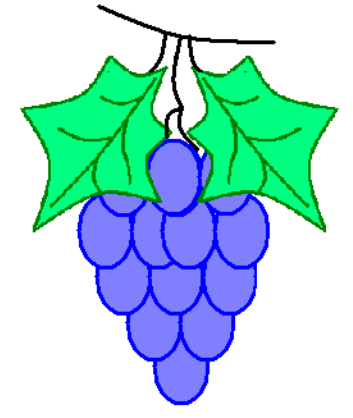

Приложение 7.

## **Практическая работа № 5 Текстовый редактор MS WORD**

### **Задание № 1.**

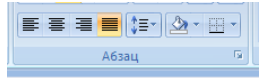

- 1. Установите выравнивание *по ширине (Главная – Абзац -*
- 2. Установите режим *Разметка страницы.*
- 3. Установите поля страницы по 2 см (*Поля - Настраиваемые поля*).
- *4.* Установите книжную ориентацию страницы и размер бумаги А4 (*Ориентация, Размер).*

## **Задание № 2.**

## Напечатайте фразу: **Я изучаю текстовый редактор Microsoft Word.**

Скопируйте данную фразу и вствьте еще 5 таких же.

# *Указания:*

- Предварительно выделите данную фразу одним из ниже описанных способов *(см. ниже «Выделение фрагментов текста»)*
- Скопируйте ее в буфер обмена *(Главная – Копировать)*
- Снимите выделение текста щелчком мыши в пустом месте страницы
- Установите курсор на новую строку *(переместите курсор в коней фразы и нажмите клавишу Enter)*
- Вставьте фразу из буфера обмена *(Главная – Вставить)*

## *Выделение фрагментов текста*

- Существуют различные способы выделения:
- Подвести указатель мыши к началу фрагмента текста, который вы хотите выделить, нажать левую кнопку мыши и, не отпуская ее, перемещать указатель до конца выделения.
- Для выделения слова следует дважды щелкнуть на нем левой кнопкой мыши.
- Для выделения всего предложения следует выполнить щелчок на любом символе предложения при нажатой клавише Ctrl.
- Чтобы выделить целую строку, следует поместить указатель мыши слева от первого слова строки, чтобы появилась белая стрелка и нажать левую клавишу мыши.
- Для выделения целого абзаца следует поместить курсор мыши слева от выделяемого абзаца и выполнить двойной щелчок.
- Для выделения всего текста удобнее воспользоваться меню *Редактирование - Выделить – Выделить всё*

## **Задание № 3.**

Измените параметры шрифта (название шрифта, его размер, стиль, цвет, подчеркивание, эффекты) для первой фразы, набранной в предыдущем задании (задание №2)

## *Указания:*

- Выделите первую строку, меню *Главная – Шрифт*
- Выберите шрифт *Garamond*, размер *16,* начертание *полужирный*, цвет символов – *синий*, подчеркивание – *пунктирное*, эффект – *с тенью*.

## **Задание № 4.**

Наберите ниже указанный текст в рамочке и выровняйте его по ширине. Установите красную строку 2 см. Затем скопируйте текст и выровняйте его остальными способами.

## *Указания:*

- Установите курсор внутри абзаца, *Главная – Абзац*, вкладка *Оступы и интервалы*.
- В раскрывающемся списке *Выравнивание* выберите *По ширине*.
- В раскрывающемся списке *Первая строка* выберите *Отступ*.
- В списке *На* установите *2 см*.

**Важно различать конец абзаца и конец строки внутри абзаца. Текст, который не помещается в данной строке, автоматически переносится на новую строку, поэтому для перехода на новую строку в пределах одного абзаца клавиша Enter не нажимается. Клавишу Enter нужно нажимать только в конце абзаца.**

\_\_\_\_\_\_\_\_\_\_\_\_\_\_\_\_\_\_\_\_\_\_\_\_\_\_\_\_\_\_\_\_\_\_\_\_\_\_\_\_\_\_\_\_\_\_\_\_\_\_\_\_\_\_\_\_\_\_\_\_\_\_\_\_\_\_\_\_\_\_\_\_\_

Существует 4 способа выравнивания абзацев:

- По левому краю левый край текста ровный, а правый как получится.
- По ценру весь текст выровнен по центру.
- $\checkmark$  По правому краю правый край текста ровный, а левый как получится
- $\checkmark$  По ширине оба края ровные.

**Задание № 5.** Напечатайте текст, руководствуясь указаниями:

# ШУТОЧНЫЕ ВОПРОСЫ.

Какие часы показывают верное время только два раза в сутки? *(Которые стоят)* Что нужно сделать, чтобы отпилить ветку, на которой сидит ворона, не потревожив её? *(Подождать, пока она улетит)*

В комнате горело 7 свечей. Проходил мимо человек, потушил 2 свечи. Сколько свечей осталось? *(Две, остальные сгорели)*

# *Указания:*

- 1. Установите автоматический перенос слов *(Разметка страницы – Расстановка* *переносов***,** активизируйте флажок *Авто***).**
- 2. Напечатайте весь текст от левой границы страницы, разбив его на 6 абзацев.
- 3. Выделите весь текст (вместе с заголовком) и установите:
- Абзацные отступы слева и справа по 1,5 см *(Главная – Абзац, вкладка Отступы и интервалы, группа Отступ: слева – 1,5 см, справа – 1,5 см).*
- Красную строку 1 см *(Первая строка – Отступ - 1 см).*
- 4. Выровнять вопросы по ширине, ответы по правому краю, заголовок по центру.
- 5. Установите начертание для вопросов обычный, для ответов курсив.
- 6. Оформите заголовок:
- В разрядку (*Главная – Шрифт*, вкладка *Интервал*, в списке *Интервал* выберите *Разряженный,* в списке *На* установите *3 пт*).
- 7. Оформите текст рамкой:
	- Выделите весь текст вместе с заголовком.
	- Меню *Разметка страницы – Границы страниц* в группе *Тип* установите *Рамка*, выберите *Тип и Цвет* линии для рамки).

# **Задание № 6.**

Оформите приглашение, руководствуясь указаниями.

# *Указания:*

- 1. В меню *Вставка – Фигуры* выберите *Ромб*.
- 2. Измените параметры ромба следующим образом (все изменения производятся только при выделенном объекте):
	- Выделите ромб (установите указатель мыши на ромб так, чтобы он принял форму стрелки с перекрестием и щелкните – должны появиться белые маркеры).
	- Измените размер ромба, сделав его больше или меньше (установите указатель мыши на один из маркеров, чтобы появилась двойная стрелка, нажмите левую кнопку мыши и растяните ромб).
	-
	- Щелкните по кнопке *Цвет линий* и выберите *серый 25%.*
	- *◆* Шелкните по кнопке *Цвет заливки* и выберите *Нет заливки*.<br>
	⊿ Шелкните по кнопке *Цвет линий* и выберите *серый 25%*.<br>
	⊿ Шелкните по кнопке *Гип линии* и выберите толщину *3 nm*.<br>
	∠ Сделайте несколько копий ромба:<br> Щелкните по кнопке *Тип линии* и выберите толщину *3 пт.*
	- Сделайте несколько копий ромба:
	- Выделить ромб.
	- *Главная – Копировать*.
	- *Главная – Вставить*, данную команду выполните несколько раз (ромбы будут вставляться по диагонали).
- 3. Составьте узор из скопированных ромбов, перемещая их мышью.
- 4. Выделите все ромбы при нажатой клавише *Shift (* все ромбы выделяются маркерами).
- 5. Сгруппируйте рисунок (щелкните по кнопке *Средства рисования – Группировать*, маркеры появятся вокруг всего рисунка).
- *6.* Переместите рисунок на текст и поместите рисунок позади текста *(Средства рисования– Обтекание текстом – За текстом).*
- *7.* Нарисуйте рамку для всего приглашения (выделите весь текст, щелкните по кнопке *Разметка страницы – Границы страниц).*

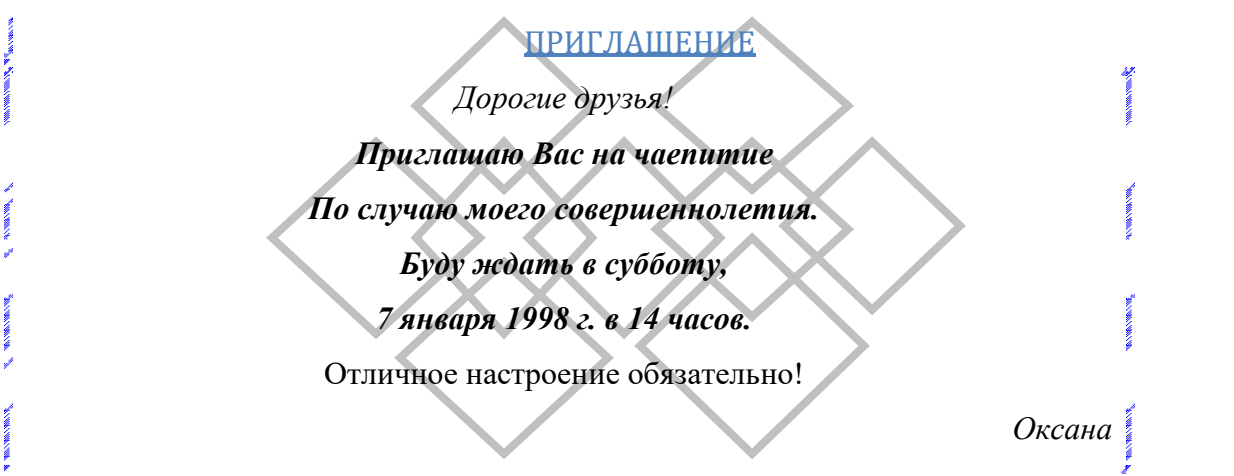

### **Задание № 7.**

Вставьте колонтитулы:

- Меню *Вставка – Колонтитулы*.
- В *Верхнем колонтитуле* напишите *Ф.И., класс*.
- Вставьте номер страницы (щелчок по кнопке *Номер страницы*)
- Для выхода из режима колонтитулов щелкните двойным щелчком в поле вне колонтитулов.

## **Задание № 8.**

Напечатайте текст и разбейте его на колонки:

-------------------------------------------------------------------------------------------------------------

#### **Общая характеристика информационных технологий обучения.**

**Систематические исследования в области компьютерной поддержки профессионального образования имеют более чем 30-летнюю историю. За этот период в учебных заведениях США, Франции, Японии, России и ряда других стран было разработано большое количество компьютерных систем учебного назначения, ориентированных на различные типы ЭВМ.**

-------------------------------------------------------------------------------------------------------------

#### *Указания:*

- 1. Выделить текст вместе с заголовком.
- 2. Меню *Разметка страницы – Колонки - Другие колонки*.
- 3. В группе тип выберите *Три* или в списке *Число колонок* установите *3*.
- *4.* Активизируйте флажок *Разделитель.*

### **Сохраните свою работу.**

**School** 

# **Практическая работа № 6**

## **«Создание ящика электронной почты и настройка его параметров. Формирование адресной книги»**

Выполнив задания данной темы, вы научитесь:

- создавать ящик электронной почты,
- работать с сообщениями,
- формировать адресную книгу.

### *Теоретические сведения к лабораторной работе*

*Электронная почта* – одна из наиболее распространенных и популярных функций компьютерных сетей, обеспечивающая обмен сообщениями между пользователями сети.

Порядок использования электронной почты во многом сходен с обычной почтой. Роль почтовых отделений играют узлы сети Интернет – *почтовые серверы*, на которых абонентам организуются специальные *почтовые ящики*.

 При пересылке сообщений по электронной почте необходимо указывать адрес получателя в сети Интернет. Он состоит из: имени пользователя, символа @, имени почтового сервера.

Например: sasha\_007@mail.ru

 По электронной почте можно пересылать не только текстовые сообщения, но и готовые файлы, созданные в любых других программах.

Работать с электронной почтой можно при помощи почтовой программы (почтового клиента), установленной на компьютере пользователя или при помощи браузера, с помощью web-интерфейса.

*Почтовая программа* (клиент электронной почты, почтовый клиент) — программное обеспечение, устанавливаемое на компьютере пользователя, предназначенное для получения, написания, отправки, хранения и обработки сообщений электронной почты пользователя (например, Microsoft Outlook Express, The Bat!, Netscape Messager, Mozilla).

В системе пересылки электронной почты еще необходим почтовый сервер (сервер электронной почты). *Почтовый сервер* - это компьютерная программа, которая передаёт сообщения от одного компьютера к другому. Почтовые серверы работают на узловых компьютерах Интернета, а почтовые клиенты должны быть у каждого пользователя e-mail.

Существует большое количество WWW-серверов, которые предлагают завести бесплатный почтовый ящик и позволяют работать с почтой, используя только браузер. Чтобы получить бесплатный почтовый ящик на таком сервере, необходимо зарегистрироваться. Для этого нужно заполнить несколько обязательных полей – ввести свой логин, пароль, возраст, пол и т.д. В случае успешной регистрации, за Вами будет закреплен бесплатный почтовый электронный адрес.

*Спам* – рассылка коммерческой, политической и иной рекламы или иного вида сообщений лицам, не выражавшим желания их получать. Старайтесь не рассылать одно письмо сразу большому количеству людей, т.к. многие могут воспринять это письмо как спам (нежелательную корреспонденцию).

*Спамер* – пользователь, рассылающий спам по интернету, локальным сетям, системам сотовой связи, и т. д.

### *Технология выполнения задания:*

*Задание 1 .* Регистрация на бесплатном почтовом сервере. Зарегистрироваться на одном из бесплатных серверов [www.yandex.ru,](http://www.yandex.ru/) [www.mail.ru,](http://www.mail.ru/) [www.nm.ru,](http://www.nm.ru/) [www.rambler.ru,](http://www.rambler.ru/) [www.ok.ru,](http://www.ok.ru/) [www.pochta.ru](http://www.pochta.ru/) и т.п.

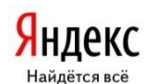

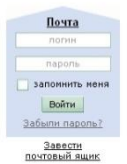

1.Запустите интернет-браузер **Internet Explorer** или **Opera** с помощью значка на **Рабочем столе**.

2.В адресной строке браузера введите адрес сайта (например, [www.yandex.ru\)](http://www.yandex.ru/).

3.Выберите ссылку **Почта - Зарегистрироваться** или **Завести почтовый ящик**.

4.Заполните форму регистрации.

*Примечание.* Помните, что

- при введении **Вашего имени** и **Фамилии** будут предложены автоматически свободные логины, понравившийся вы можете выбрать или придумать собственный, который будет проверен почтовым сервером, занят ли он другим пользователем.
- поля **Логин**, **Пароль** и **Подтверждение пароля** должны заполняться латинскими буквами, причем пароль должен содержать не менее 4-х символов;
- обязательные поля для заполнения отмечены звездочками.

5.Подтвердите данные, нажав кнопку **Зарегистрировать**.

6.После успешной регистрации появляется ваш личный адрес.

7.Подтвердите согласие, нажав кнопку **Сохранить**.

*Задание 2.* Знакомство с основными возможностями и элементами интерфейса Web–mail.

1.Откройте свой новый почтовый ящик на бесплатном почтовом сервере и изучите основные элементы интерфейса.

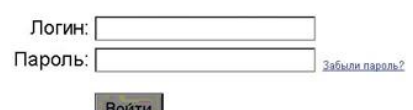

Примерно так выглядит интерфейс вашего почтового ящика:

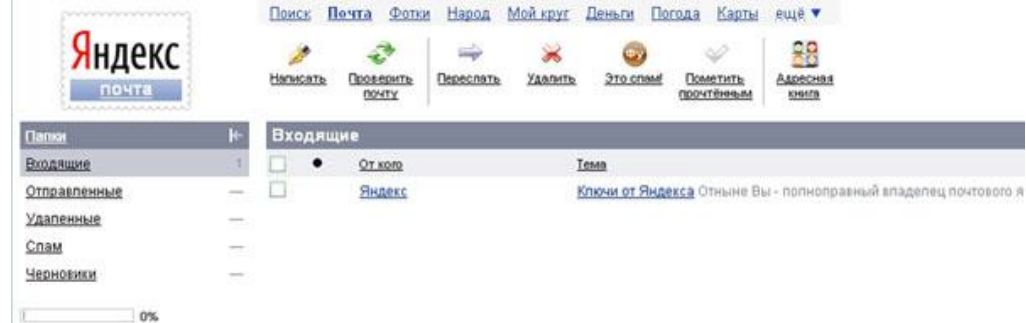

*Примечание:*

- Папка **Входящие** содержит всю поступившую к вам корреспонденцию (на ваш почтовый ящик).
- Папка **Отправленные** содержит всю отправленную вами другим адресатам в Internet корреспонденцию.
- В папку **Рассылки** складываются письма, которые были одновременно разосланы большому числу пользователей.
- Папка **Удаленные** хранит удаленные письма из любой другой папки.
- Папка **Черновики** хранит не отправленные письма.

*Задание 3.* Работа с почтовыми сообщениями.

1.Создайте сообщение с темой **«ФИО»**:

щелкните по кнопке **написать**;

заполните заголовки сообщения: **Кому**, **Копия**, **Тема** следующим образом: в заголовке **Кому** укажите адрес преподавателя tanycha220183@mail.ru , **Копия** – свой адрес электронной почты. В качестве **Темы** укажите «**ФИО»**;

впишите свои фамилию, имя, отчество, номер группы в текст сообщения.

2.Отправьте сообщение с помощью кнопки **Отправить**.

3.Перейдите в папку **Входящие**. Вам должно прийти сообщение от себя. Для того, чтобы прочитать полученное сообщение, необходимо нажать на ссылку в поле **От кого.**

4.Создайте новое сообщение и **вложите в него текстовый файл**:

- На рабочем столе правой кнопкой мыши создайте **документ Microsoft Word**, назовите «Приглашение», наберите текст приглашения на день рожденья, закройте файл, сохраните;
- вернитесь в свой электронный ящик;
- щелкните по кнопке **Написать;**
- заполните заголовки сообщения: **Кому**, **Копия**, **Тема** следующим образом: в заголовке **Кому** укажите адрес знакомого вам человека. В качестве **Темы** укажите **«Приглашение»**;
- нажмите на кнопку **Обзор**, укажите местонахождение файла (**Рабочий стол**);
- напишите текст сообщения.
- 5.Отправьте сообщение, нажав на соответствующую кнопку.

6.Создайте новое сообщение и **вложите в него графический файл**:

- заполните заголовки сообщения: **Кому**, **Копия**, **Тема** следующим образом: в заголовке **Кому** укажите адрес преподавателя. В качестве **Темы** укажите **«Картинка»**;
- нажмите на кнопку **Обзор**, укажите местонахождение файла (свою папку **Общие документы/181/…**);
- напишите текст сообщения.

7.Отправьте сообщение, нажав на соответствующую кнопку.

8.Сообщение с темой **«Приглашение»** перешлите преподавателю:

- откройте нужное письмо и нажмите на кнопку **Переслать**;
- заполните поле Кому, впишите электронный адрес преподавателя tanycha220183@mail.ru и отправьте сообщение.

## *Задание 4.* Заполнение адресной книги.

Занесите в Адресную книгу новых абонентов.

1. Пополните **Адресную книгу**, воспользовавшись пунктом меню **Сервис - Адресная книга** или соответствующей кнопкой на панели инструментов.

2. Внесите в **Адресную книгу** преподавателя, соседа справа и слева. Для этого выполните команду **Файл - Создать контакт** (или щелкните левой кнопкой мыши на кнопке **Создать** и выберите пункт меню **Создать контакт**). Внимательно изучите вкладки, представленные в данном диалоговом окне. Обратите внимание на то, что в нем имеются средства для ввода как личной, так и служебной информации (для практической деятельности, как правило, достаточно заполнить лишь несколько полей на вкладке **Имя**).

3. Начните заполнение полей вкладки **Имя** с поля **Имя в книге**. Введите сюда такую запись, которую хотели бы видеть в списке контактов, например Сорокин И.И.;

4. Заполните поля **Фамилия** (Сорокин), **Имя** (Иван) и **Отчество** (Иванович);

5. В поле **Адреса электронной почты** введите его электронный адрес.

6. Занесите введенные данные в **Адресную книгу**, нажав на кнопку **Добавить**.

*Примечание.* Если необходимо изменить внесенные данные, следует щелкнуть на записи правой кнопкой мыши, в контекстном меню выбрать пункт **Свойства** и перейти на вкладку **Имя**.

После выполнения задания необходимо:

1.Сделать копию изображения текущего состояния экрана нажав при этом клавиши Alt+PrintScreen.

2.Установить курсор в то место, куда будет вставлено изображение;

3.Используя контекстное меню команда *Вставить,* или комбинацию клавиш Ctrl+V вставить изображение на котором будет отражаться ход решения задания.

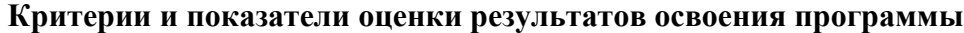

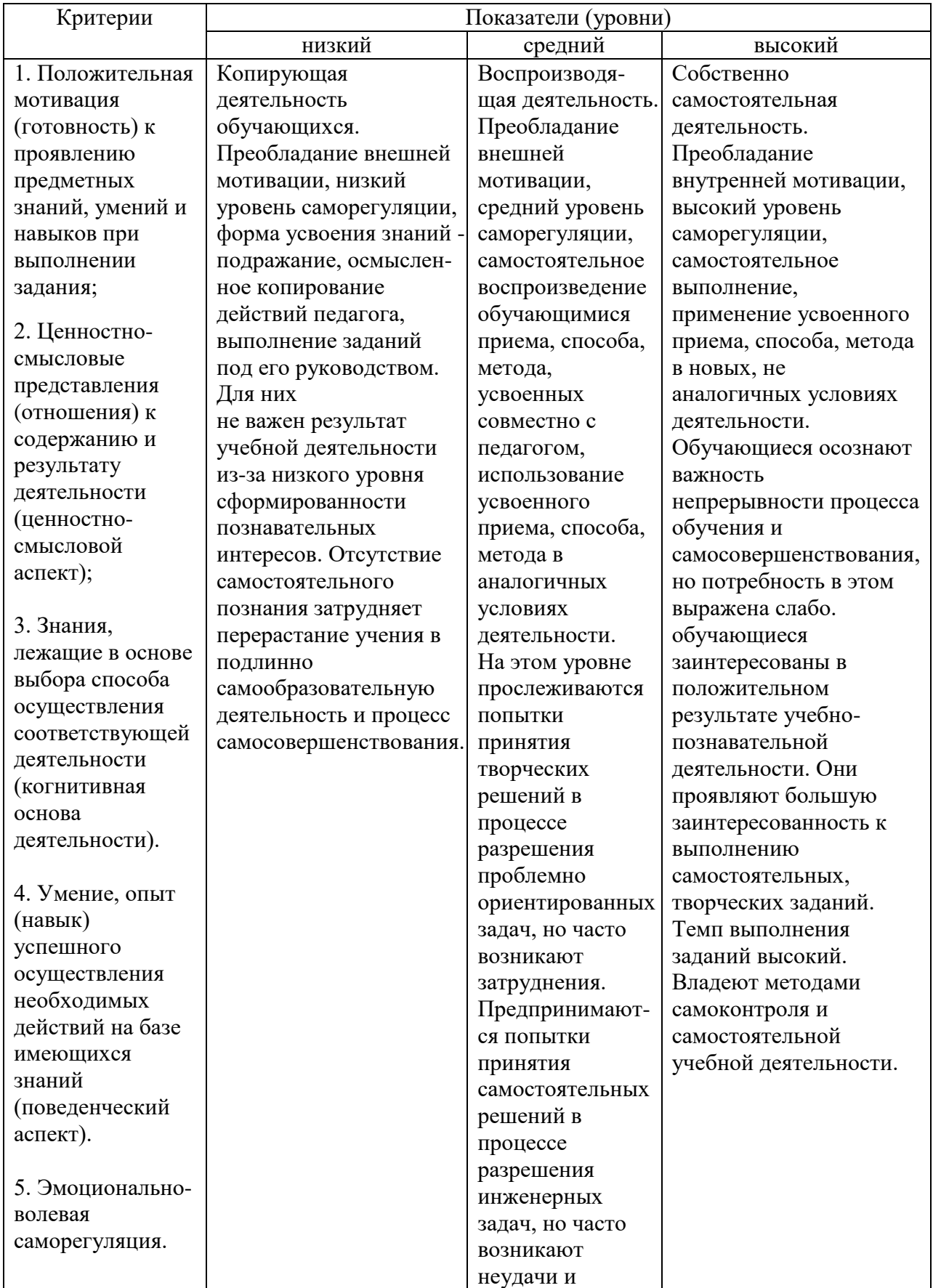

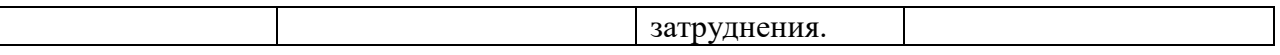

Приложение 10

## **Метапредметные и личностные результаты**

На основе наблюдений за поведением обучающихся на занятиях делается заключение относительно уровня достижения личностных и метапредметных результатов освоения программы по следующим критериям и показателям.

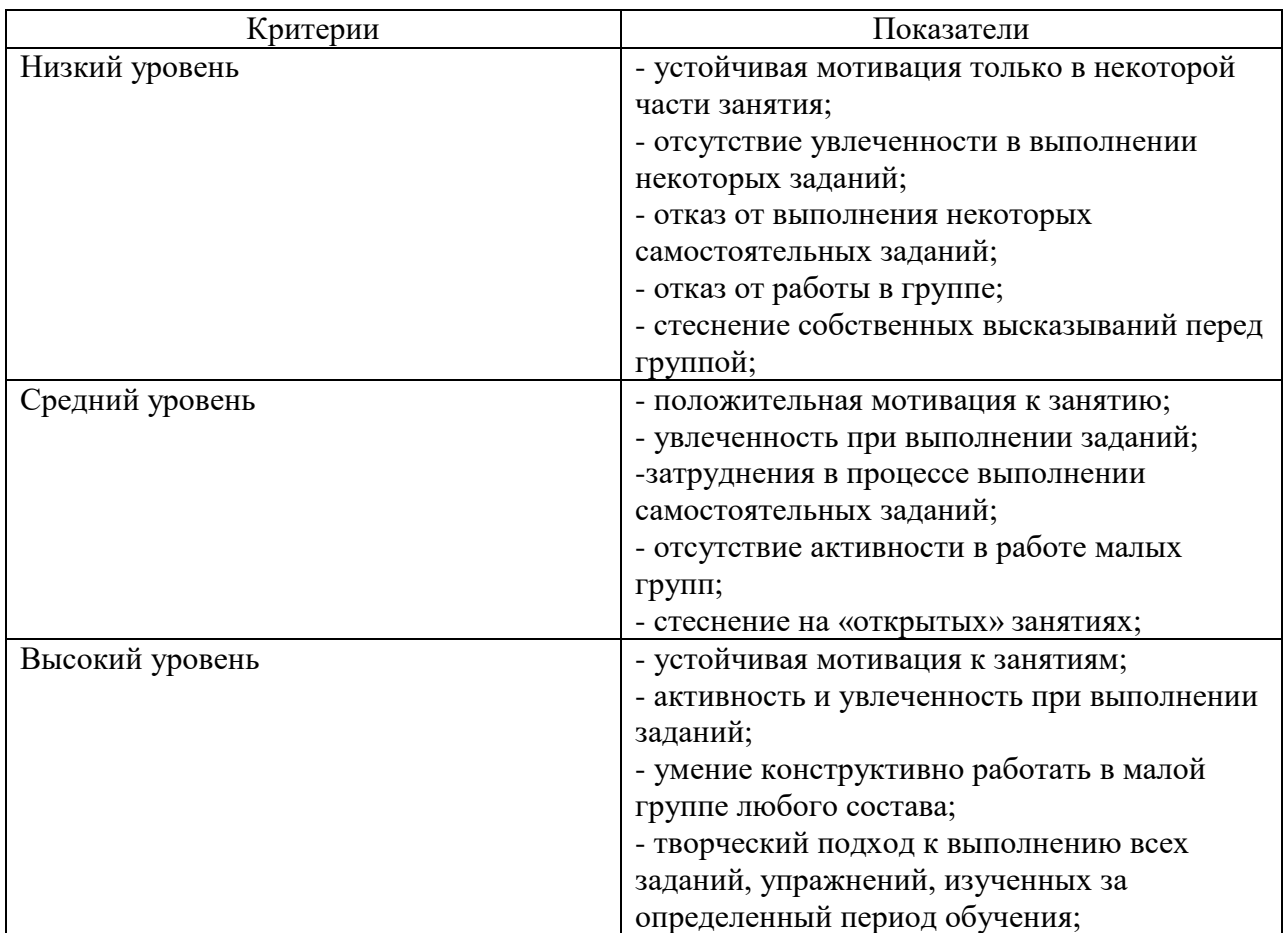

### **Организация рефлексии деятельности на заключительном занятии**

Педагог: Ребята!!! Закончился наш учебный год. Мне очень важно знать ваше мнение о наших занятиях. Предлагаю каждому из вас прислать мне на электронную почту письмо, в котором вы должны ответить на вопросы:

1. На занятиях я

- узнал  $(\text{na})$
- понял  $(na)$
- научился (лась)
- 2. Лучше всего на занятиях у меня выходило
- 3. Основные у меня трудности были\_\_\_\_\_\_\_\_\_\_\_\_\_\_\_\_\_\_\_\_\_\_\_\_\_\_\_\_\_\_\_\_\_\_\_\_\_\_\_\_\_\_\_\_\_\_
- 4. Во мне произошли изменения
	- в знаниях по предмету
	- в умении чувствовать  $\overline{\phantom{a}}$
	- в моих творческих способностях
	- в умении осознавать собственную деятельность.

А в конце письма нарисуйте мне смайлик или несколько смайликов вашего настроения от

 $\bullet$  $\circ$  $\tilde{\bullet}$  $\widehat{\mathbf{G}}$  $\bullet$  $\delta$  $\overline{\bullet}$  $\bullet$  $\bullet$  $\bullet$ 0  $\bullet$  $\bullet$  $\bullet$  $\bullet$ XOY  $\begin{pmatrix} 0 & 0 \\ 0 & 0 \end{pmatrix}$  $\bullet$ 60